Bankable. Reliable. Local.

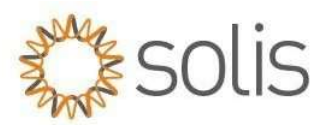

## API Request Process -

Author: Travis Snyder

Step 1: Customer will submit a ticket to the Solis Service Centre - Submit a Ticket

Step 2: Solis technical support engineer will review the request to verify its correct and send to local authority to activate the API access.

Step 3: Local authority will activate the API access and notify the customer or technical support engineer.

## SolisCloud Activation Steps:

Step 1: Log in www.soliscloud.com and put in credentials.

Step 2: Click on service page and after that you will get the API Management option. (See picture below)

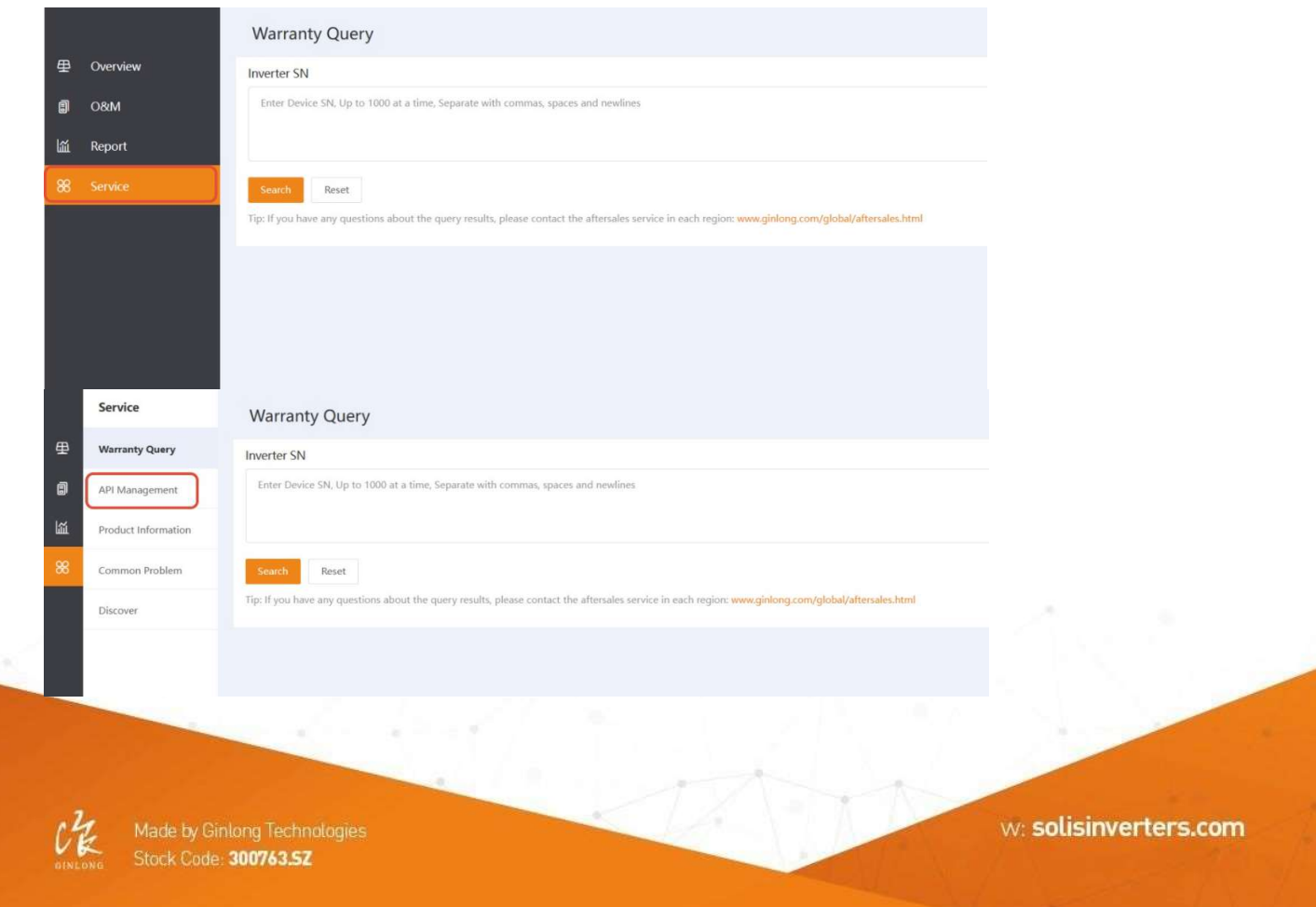

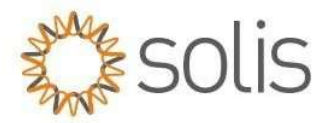

Step 3: In API management option you can check Key ID and Key Secret after pressing activate now button. (See picture below)

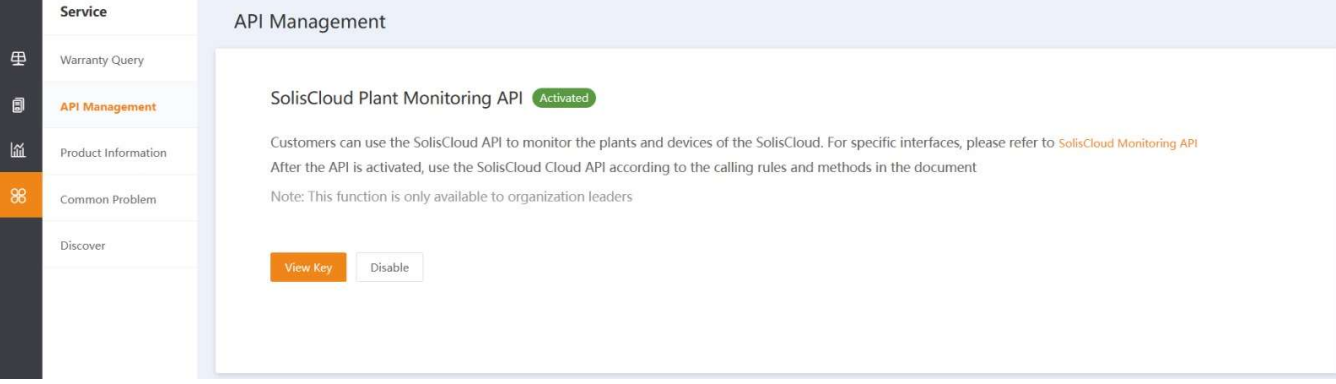

Step 4: PRESS the "Verification Code" first and then a puzzle will pop up. Solve the puzzle and then the verification code will be sent to your email inbox. Put that in the verification code box in Soliscloud and confirm.

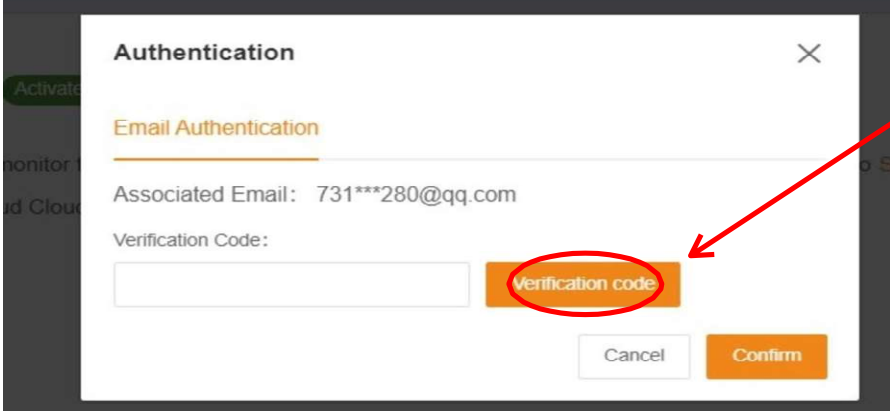

Step 5: Verify API ID and API Secret:

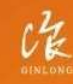

Bankable. Reliable. Local.

Stock Code: 300763.SZ

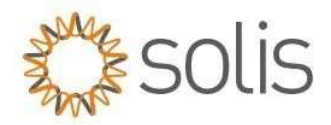

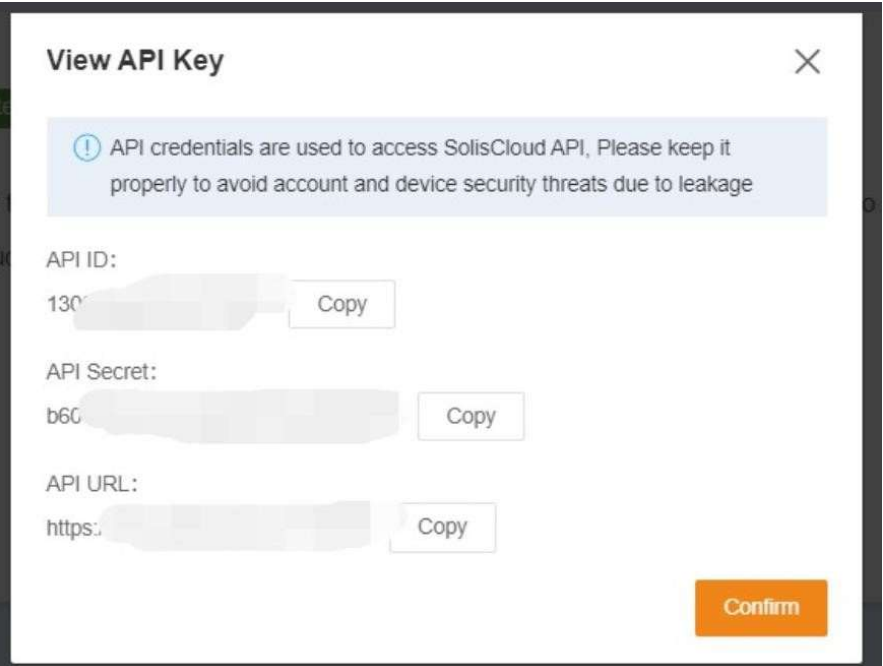

\*Note Users can check the API document in the yellow part below.

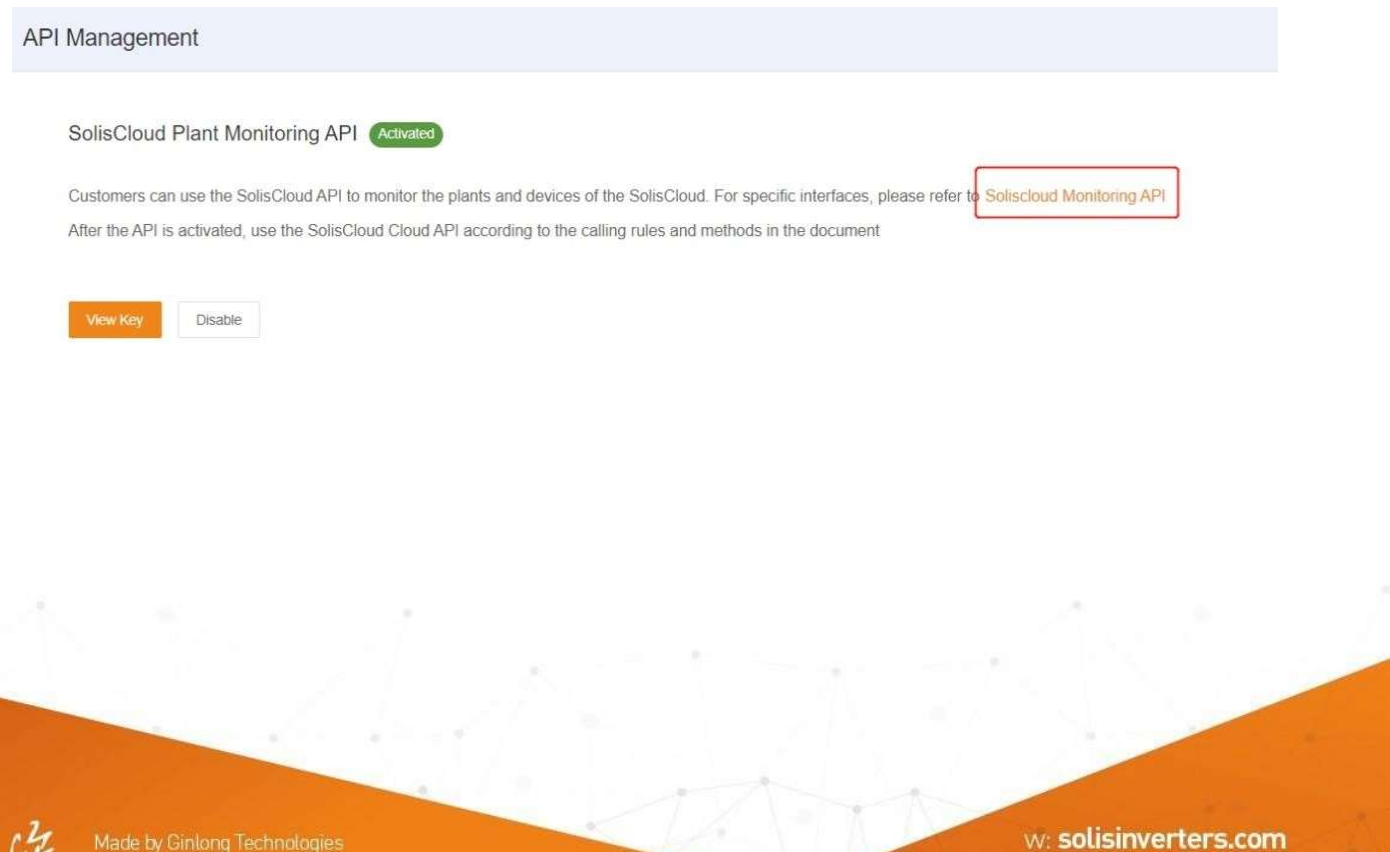